# NKS PRESET LIBRARY : SPECTRASONICS KEYSCAPE

## For Komplete Kontrol / Maschine

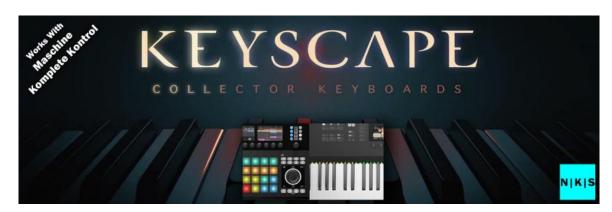

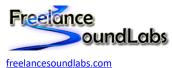

25 May 2023

#### Intro

Welcome to the Keyscape NKS Library for the Native Instruments Komplete Kontrol / Maschine software and hardware.

This NKS Library contains NKS preset files for ALL 400+ Keyscape keyboard presets including mapped controls specific to each model preset. This will allow full browsing of the Keyscape instrument from the keyboard along with access to all controls for each instrument directly from the keyboard.

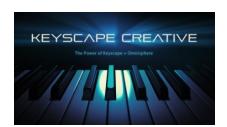

For Omnisphere users you will also receive the Keyscape Creative preset browser. This contains all 1200+ presets in the Omnisphere Keyscape Creative library with 20 pages of mapped Omnisphere controls

Additionally, the Keyscape factory library is available both in the Keyscape standalone pluin and loadable as a bank in the Omnisphere NKS library

## **Compatibility / Requirements**

- Komplete Kontrol 2.8 / Maschine 2.16
- Supports Omnisphere 2 / Keyscape VST3
- PC / Mac Compatible
- <u>Spectrasonics Keyscape</u> Required
- Spectrasonics Omnisphere 2 Required (for Creative library)

This is NKS compatibility files only. This will not work without the actual VST/Library being installed

#### **Download**

Download the NKS library here

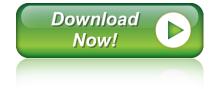

#### Installation

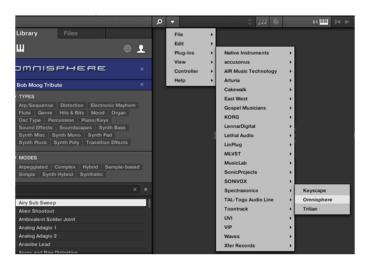

First ensure you have the VST plug-in installed and available to the software. Confirm if you need the VST2 or VST3 version.

In Komplete Kontrol It should already appear in your File > Plug-ins menu.

In Maschine open the plug-in browser and check the VST is listed:

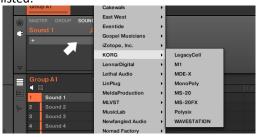

If the plug-in does not appear in these locations you need to check the VST is available at the location set within Preferences. Perform a rescan if any changes are made.

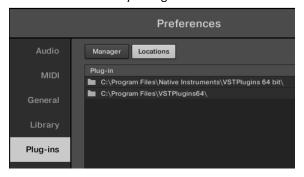

Once the plug-in is confirmed installed and working with the software, copy the preset and artwork (if included) to the following locations:

Database Files: Contains the browser images and database details for the Komplete browser. Place the "image" and "dist\_database" folders in the following location (or copy the sub folders inside these folders if they exist):

Windows: C:\Users\Public\Public Documents\NI Resources

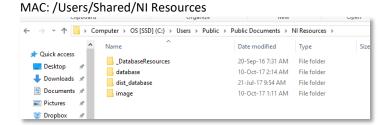

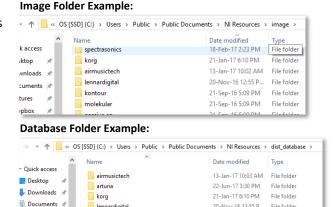

All User library database and image files will be held in these folders with a unique folder for each vendor/plug-in.

NOTE: Be sure to <u>copy</u> the sub folders into the above locations. You want to add the folders with the existing folders. <u>Mac users</u> should be cautious NOT to "Replace" the entire image or database folder with the included ones. You must copy these folders INTO the image and database folders (Merge)

*Preset Files:* Contains the preset files that need to be added to your user library. Copy this folder to your user library location. By default the user library is located at:

WIN: C:\Users\[USER]\Documents\Native Instruments\User Content

MAC: Users/[USER]/Documents/Native Instruments/User Content

You can confirm this location within the Komplete\Maschine software Preferences > Library > User Library

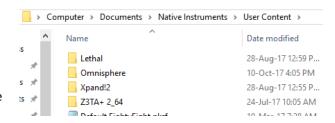

NOTE: If you already have a previous version of this NKS library you should delete it and replace with the latest version.

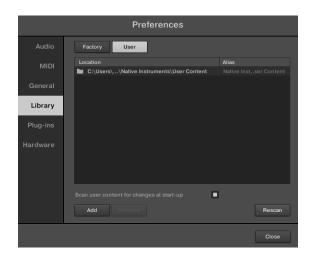

After the files have been copied, launch the Komplete Kontrol in <u>STANDALONE</u> mode to do a library update. If the software is not set to auto-scan on start-up, open Preferences > Library then select Rescan

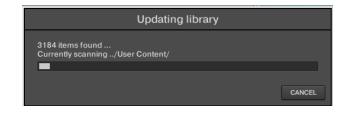

If everything has worked correctly you should now see the plug-in listed in the browser with an assigned category, artwork for the plug-in and the installed presets will be listed in the browser. A new installed library will create a new Bank entry.

Be sure you are looking in the **User Library** 

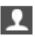

as User created NKS files do not appear in the factory library.

#### **Problems?**

If artwork is not displayed or the categories are not created there may be differences in how your VST plug-in is labelled compared to the database files. For all issues please visit the Forum Thread

#### **Installation Video PC:**

https://www.youtube.com/watch?v=d1XnEDdMu0s

#### **Installation Video Mac:**

https://www.youtube.com/watch?v=amzg T5kc90

NOTE: There is a Keyscape library (for the Keyscape VST) as well as two library's for Omnisphere (Keyscape Factory & Creative).

## **The Preset Browser**

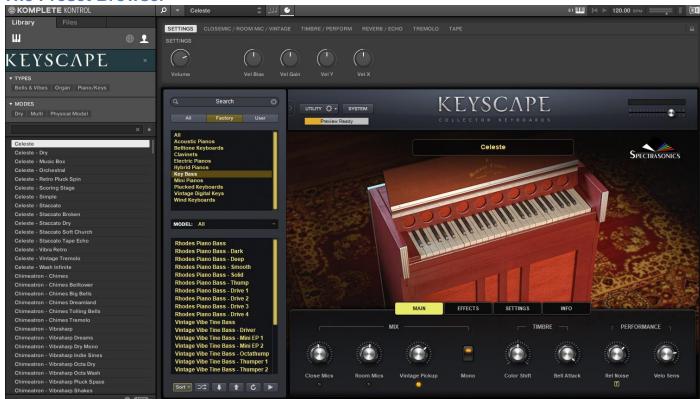

Presets are accessed by selecting the User library icon at the top of the browser

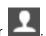

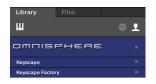

You can access keyscape libraries from the NKS browser by selecting the Keyscape bank and then either the factory "Keyscape" library or the "Keyscape Creative" hybrid Omnisphere library.

Selecting a preset from the list will open the plug-in and automatically load the preset. You can then use the mapped controls to start tweaking the sounds.

VSTs are logically mapped with master controls such as volume, pan and filters on the first pages then envelopes, effects and some sound design controls on further pages.

## **Controller Mappings**

Each keyboard/piano preset for the Keyscape VST has all macro controls mapped and tagged. Each preset differs and so too does the controller mapping:

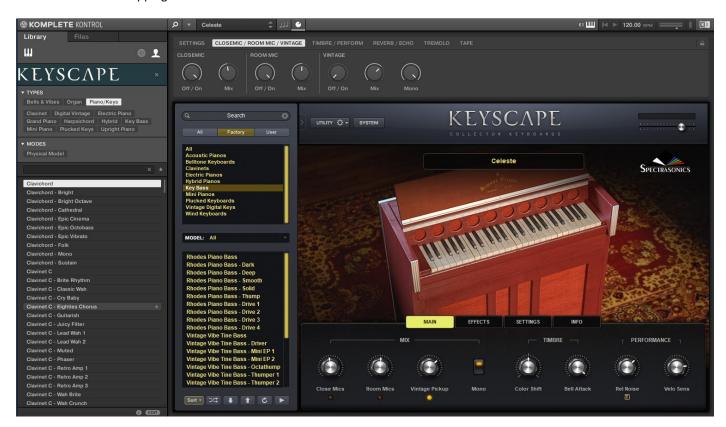

## **Keyboard Velocity Settings**

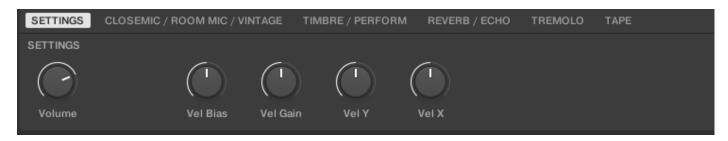

**PLEASE NOTE:** When saving a preset to NKS it saves the current velocity setting loaded. This means that even if you set your own velocity setting in Keyscape it will be overwritten by the presets saved value. For this reason I have set a default velocity curve in presets and mapped adjustment controls to page 1 so it is quick to adjust a velocity curve for your presets. A new release is being considered that will have pre-set velocity for both the S88 and S61 keyboards.

## **Known Problems With Keyscape**

I have noticed when creating these presets that there are some issues with feedback for some controls. Some LED switches will show ON while Komplete/Maschine shows them as OFF. Moving the encoder will sync this but it is related to the fact that the value of the encoder in Keyscape is inverted so rotating the encoder to the right would normally set the value to 1 (on) but in Keyscape it is set to 0 (which is considered to be ON in Keyscape). I have contacted Spectrasonics about this but they assure me the issue is with Komplete/Maschine so hopefully one of the 2 can solve it. It does not affect the preset sound, only visually it doesn't match.

Another thing I have noted is for multi-position switches that have several settings. These are very hard to control from an encoder since each position is simply a value of 1, so a 4 position switch for instance will change between values 1-4 leaving 122 values unused so you have a small window to adjust the setting.

Lastly I am also aware that some encoders will show a value in Keyscape that does not exactly match the encoder position. Even if you correct this and save, the positions will be out of alignment again when you reload. This could either be a Komplete/Maschine software issue or Keyscape issue but it does not affect any instrument sounds and will update correctly as soon as you move. Only a few controls show this behaviour.

## FAQ?

### Keep up to date with the latest NKS Library releases, updates and improvements Subscribe to our Monthly newsletter

#### Can these presets be added to the Factory Library?

Yes they can. There are a couple of files that need to be created which are specific to your install locations. There are instructions on how to do this <u>Here</u>

#### Which Native Instruments Keyboard/Maschine hardware does this work with?

The NKS libraries will work with ANY Komplete Keyboard or Maschine Hardware

#### I'm not hearing any sound previews?

Check your preview volume is up in the Factory library and check you have a .preview folder with sound files in it. Some presets may have missing files so please report any issues with presets stating the preset name and the instrument/library.

#### I've noticed some issues

If you find any issues with incorrectly saved presets, sound preview issues, incorrect tagging etc please let us know the details and we will try and fix this up as quickly as possible.

#### I'm having some installation\usability issues

If you are having issues with installing and using the preset library, check out the <u>Forum Thread</u> to ask other users who may have some solutions. Also, check above for installation videos. Feel free to contact us if you still have issues.

#### Images are not displaying for the libraries!

This is normally down to the installation of the database/image folders not being correct. In some cases the plugin name could be different. If you cannot resolve your issue feel free to contact us (links below).

#### Can I get other VSTs or preset library's created as NKS?

I can only create presets for instruments I own or have a copy of. I am always on the lookout for new VST instruments at good prices so may do more down the track. If you are able to offer me a legal copy of a VST or can transfer me the library I can have a look if it is possible to make NKS compatible. If you are a plugin developere it may also be possible to add NKS compatibility for official factory inclusion. Feel free to contact me.

#### Contact \ Links

Website: <u>freelancesoundlabs.com</u>

Email: <a href="mailto:admin@freelancesoundlabs.com">admin@freelancesoundlabs.com</a>

Old Forum: [Release] 3<sup>rd</sup> Party NKS Preset Pack for Komplete Kontrol

New Forum: Freelance Soundlabs 3rd Party NKS Libraries for Komplete Kontrol / Maschine

Facebook Page: <a href="https://www.facebook.com/freelancesoundlabs/">https://www.facebook.com/freelancesoundlabs/</a>
Youtube: <a href="https://www.youtube.com/user/jestermgee">https://www.youtube.com/user/jestermgee</a>

## Disclaimer / Legal

All product and company names are trademarks<sup>™</sup> or registered<sup>®</sup> trademarks of their respective holders. We do not imply any affiliation or association with any of the companies and reference is in "fair use" terms. "Komplete Kontrol" and "Maschine" are trademarks or registered trademarks of Native Instruments<sup>®</sup>. VST is a registered trademark of Steinberg Some trademark references may appear in this document belonging to others with no association with Freelance Soundlabs, including references which may not display the <sup>®</sup> symbol. All references to other trademarks belonging to third parties that appear in this document shall be understood to refer to those registered trademark owned by others.

No guarentee is offered that the included library will work in all cases. A test version can be downloaded before purchase as refunds are not offered for incompatibility, change of mind or any other reason. Because of the nature of the product refunds are not possible but assistance is available before purchase to best ensure things wll work for you.

Users are not authorised to share, distribute or host the files in this download with anyone else without the consent of Freelance SoundLabs. A lot of work goes into managing this project, hosting the files and writing documentation and I am also an active forum member helping out users. Income from these libraries helps to develop further libraries and support users. We actively check these libraries are not being distributed and each users download contains a hidden fingerprint which will result in your account being closed if files linked to your account are found available for download elsewhere so please do not distribute with others.

## NKS Spectrasonic Keyscape Changelog

- 3.0.2 (25 May 2023)
- Updated Keyscape Creative library for v1.6
- Added 250 new presets for Keyskape Creative 1.6 update
- 3.0.1 (8 May 2023)
- Added NKS for new "Double Felt Grand" for both Keyscape and Omnisphere
- 3.0.0 (19 Nov 2022)
- Updated library for VST3 compatibility
- Updated Omnisphere Keyscape sattelite library to now load the custom macro controls for keyboards instead of the generic Omnisphere template. Presets now load in Omnisphere the same as they do within Keyscape (need for the Keyscape specific library if you do not want it)

#### 2.6.0 (7 July 2022)

- Unified/Updated tagging over all NKS libraries and set library base version to  $2.6.0\,$ 

#### 2.5.4 (14-Jun-20)

- Updated some acoustic piano presets that have updated parameter changes from spectrasonics affecting the loaded sound.
- Generated new preview samples for the keyscape vst library

#### 2.5.3 (28-Jun-19)

- Fixed issue with previews rendered with high vibrato
- Added banks for each model of keyboard

#### 2.5.2 (19 April 2019)

- Re-rendered sound previews to address glitch issue at end of file and also reduce size of library.
- Cleaned up and improved some tagging across libraries.
- Some library paths have changed to group some plugins by developer in the user folder.
- Fixed a few incorrectly tagged files

#### v2.5.0 (11-Mar-19)

- Updated NKS tagging to NKS 1.5

#### V2.2.0 (13 Feb 2018)

- Updated Omnisphere NKS files with FX ON/OFF controls
- Updated Omnisphere NKS files with automated tagging for Mode tags (long/slow attack/release, glide, monophonic)
- Updated tagging globally between libraries
- Added NKS library version numbers to the NKS browser properties section

#### V2.1.1 (3 Dec 2017)

- Updated tagging to remove duplicate and incorrect tags
- Added splash image for loaded instrument on Maschine MK2/Studio and Komplete MK3
- Updated documentation

#### V2.1 (21 Oct 2017)

- Added sound previews for all presets
- Updated plug-in artwork

- Updated documentation

#### V2.0 (13 Oct 2017)

- Consolidated tagging across Keyscape and Omnisphere library's
- Corrected some incorrectly labelled tags
- Created new Keyscape Factory library for Omnisphere
- Created new Banks for Omnisphere library's
- Fixed some incorrectly mapped controls in a few Keyscape presets
- Removed [library] tags
- Updated splash artwork with Maschine/Komplete Kontrol & NKS branding
- Updated documentation
- Updated download packages

#### v1.0 (19 Feb 2017)

- Initial Version